**Committee Committee Committee** 

ovna stran • • Pošiljanje naročila

Pred pošiljanjem naročilo še enkrat pregledamo (izdelke, količine in dobavitelje). Če je v naročilu potrebno vnesti spremembe, se vrnemo na košarico in vnesemo ustrezno spremembo. Naročilo bo poslano, ko pritisnemo polje »Potrdi naročilo«. Naročilo bo poslano dobavitelju, kontrolno sporočilo uporabniku ter v bazo Nabis.

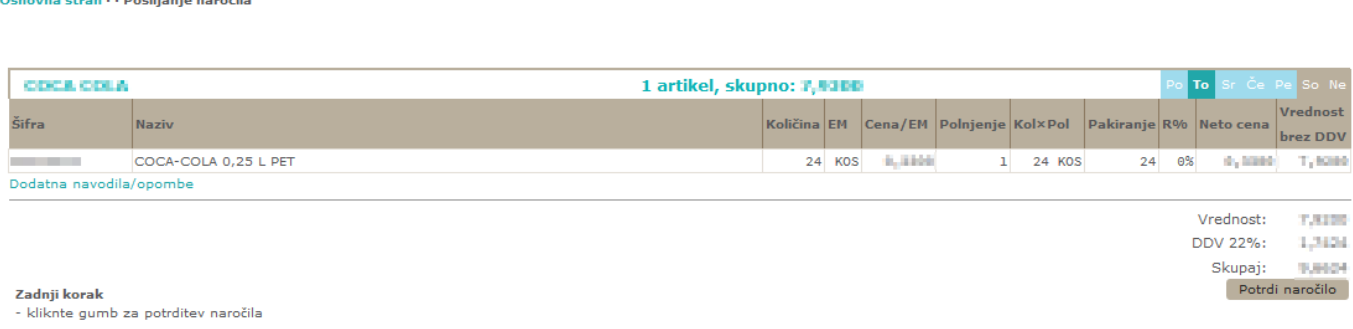

## **Pošiljanje naročila z več izdelki/večjemu številu dobaviteljev:**

Izbrani izdelki se samodejno razvrstijo po dobaviteljih z najnižjo ceno. S pritiskom na polje Potrdi naročilo, se vsa naročila naenkrat pošljejo vsem izbranim dobaviteljem.

120521-0120 1 artikel, skupno: 3,3500 Količina EM Cena/EM Polnjenje Kol×Pol Pakiranje R% Neto cena  $N = 7N$ Šifea brez DDV HRUŠKA KONFERANCE 5 KG 1,0000  $\mathbf{1}$  $5 KG$  $-0.96$ 3.4884 8,000 Dodatna navodila/opombe 1 artikel, skunno: 3.5566 **STATISTICS** To Količina EM Cena/EM Polnjenje Kol×Pol Pakiranje R% Neto cena Šifra Naziv brez DDV JABOLKA JONAGOLD  ${\bf 5}={\bf K}{\bf G}=-{\bf 0}_m{\bf 0}$  and  $1$  5 KG  $0%$ 0,000 3,698 Dodatna navodila/op

> Vrednost: 1,397.9

From: <https://navodila.nabis.si/>- **Nabis navodila za uporabo**

Permanent link: **[https://navodila.nabis.si/posiljanje\\_narocila?rev=1394996186](https://navodila.nabis.si/posiljanje_narocila?rev=1394996186)**

Last update: **2017/05/06 20:29**